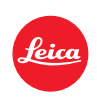

## Firmware Update 1.5 LEICA T

## **NEW DIRECT ACCESS**

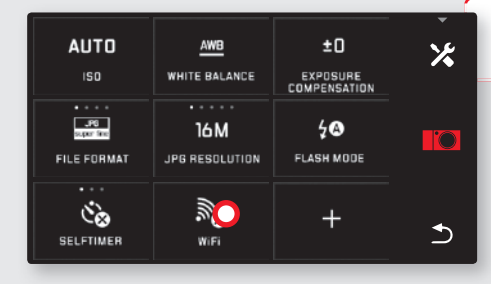

**1. Turn on**

WiFi

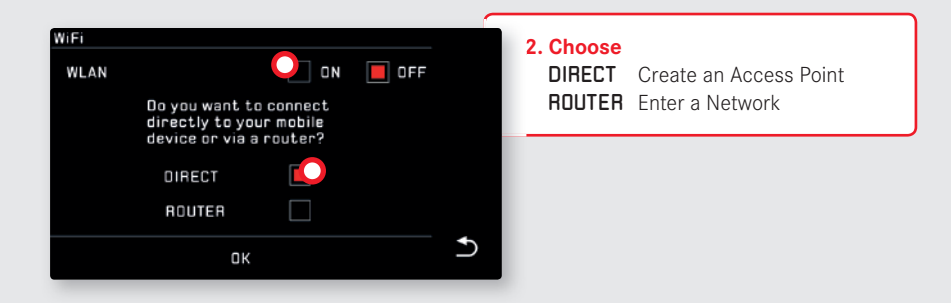

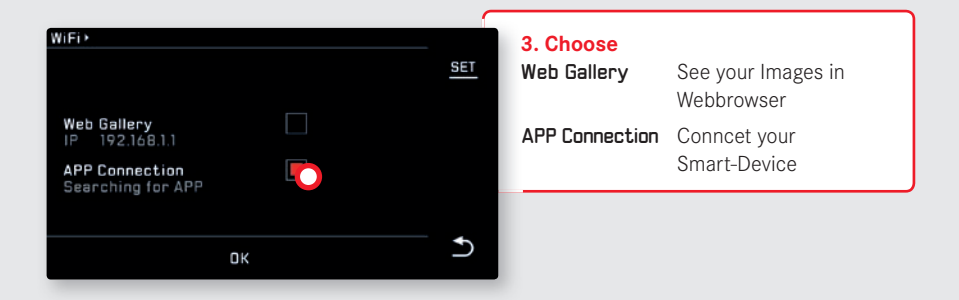

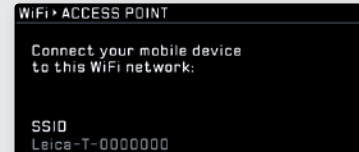

Password 00069930

CANCEL

## **4. Connect**

- Select your Leica T in WiFi section of your Smart-Device
- Enter SSID and Password on your Smart-Device

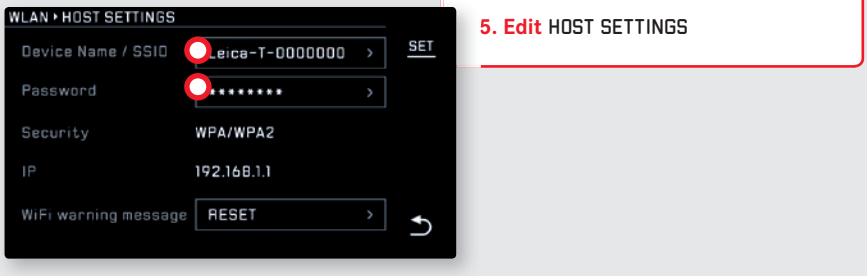

謬

 $\mathbf{\hat{c}}$ 

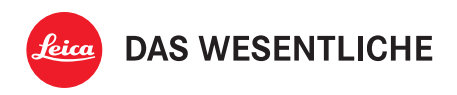

**4** Telefon +49(0)6441-2080-0 I Telefax +49(0)6441-2080-333 I www.leica-camera.comLeica Camera AG | Am Leitz-Park 5 | 35578 Wetzlar | DEUTSCHLAND